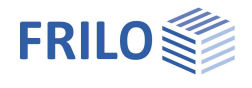

# Stirnplattenstoß SPS+

# **Inhaltsverzeichnis**

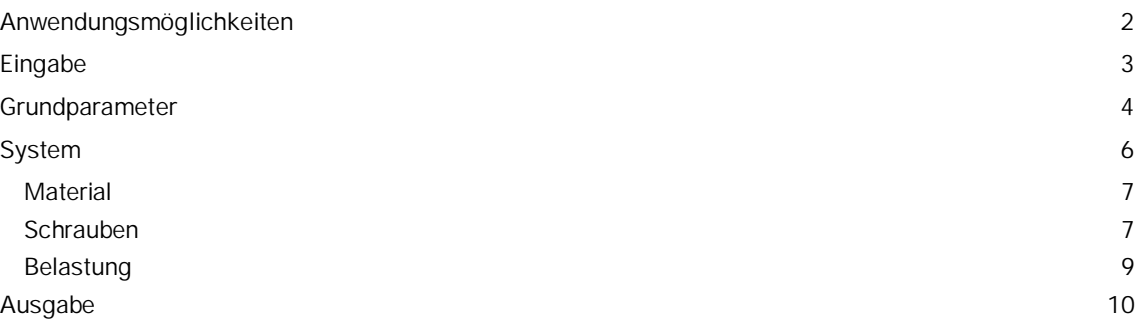

# **Grundlegende Dokumentationen - Übersicht**

Neben den einzelnen Programmhandbüchern (Manuals) finden Sie grundlegende Erläuterungen zur Bedienung der Programme auf unserer Homepage [www.frilo.eu](https://www.frilo.eu/) im Downloadbereich (Handbücher).

*Tipp: Zurück - z.B. nach einem Link auf ein anderes Kapitel/Dokument – geht es im PDF mit der Tastenkombination "ALT" + "Richtungstaste links"*

### **FAQ - Frequently asked questions**

Häufig aufkommende Fragen zu unseren Programmen haben wir auf unserer Homepage im Bereich ▶ Service ▶ Support ▶ **FAQ** beantwortet.

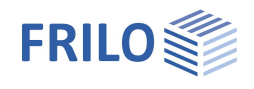

# <span id="page-1-0"></span>**Anwendungsmöglichkeiten**

Mit dem Programm SPS+ können Stirnplattenstöße im Stahlbau bemessen werden.

Beim Stirnplattenstoß werden zwei Träger mittels angeschweißter bündiger oder überstehender Stirnplatten mit zwei oder vier vertikalen Schraubenreihen momententragfähig verbunden. Als Profiltypen sind I-förmige Profile zugelassen.

### **Normen**

- **DIN EN 1993**
- ÖNORM EN 1993

### **Berechnungsgrundlagen**

Grundlage der Berechnung der Verbindungen sind die Verfahren der DIN EN 1993-1-8.

Im Nachweis von Stirnplattenstößen mit vertikal vierreihigen Schraubenreihen kommt das in den folgenden Veröffentlichungen aufgeführte Modell zur Anwendung:

- Forschungsbericht 3/2009: Entwicklung eines Bemessungsmodells für geschraubte momententragfähige Kopfplattenverbindungen mit 4 Schrauben in einer Schraubenreihe auf der Grundlage der prEN 1993-1- 1:2003; Deutscher Ausschuss für Stahlbau DASt, Düsseldorf.
- WAGENKNECHT: Stahlbau-Praxis nach Eurocode 3, Band 3 Komponentenmethode, 2. Auflage; Beuth Verlag GmbH, Berlin, Wien, Zürich 2017.

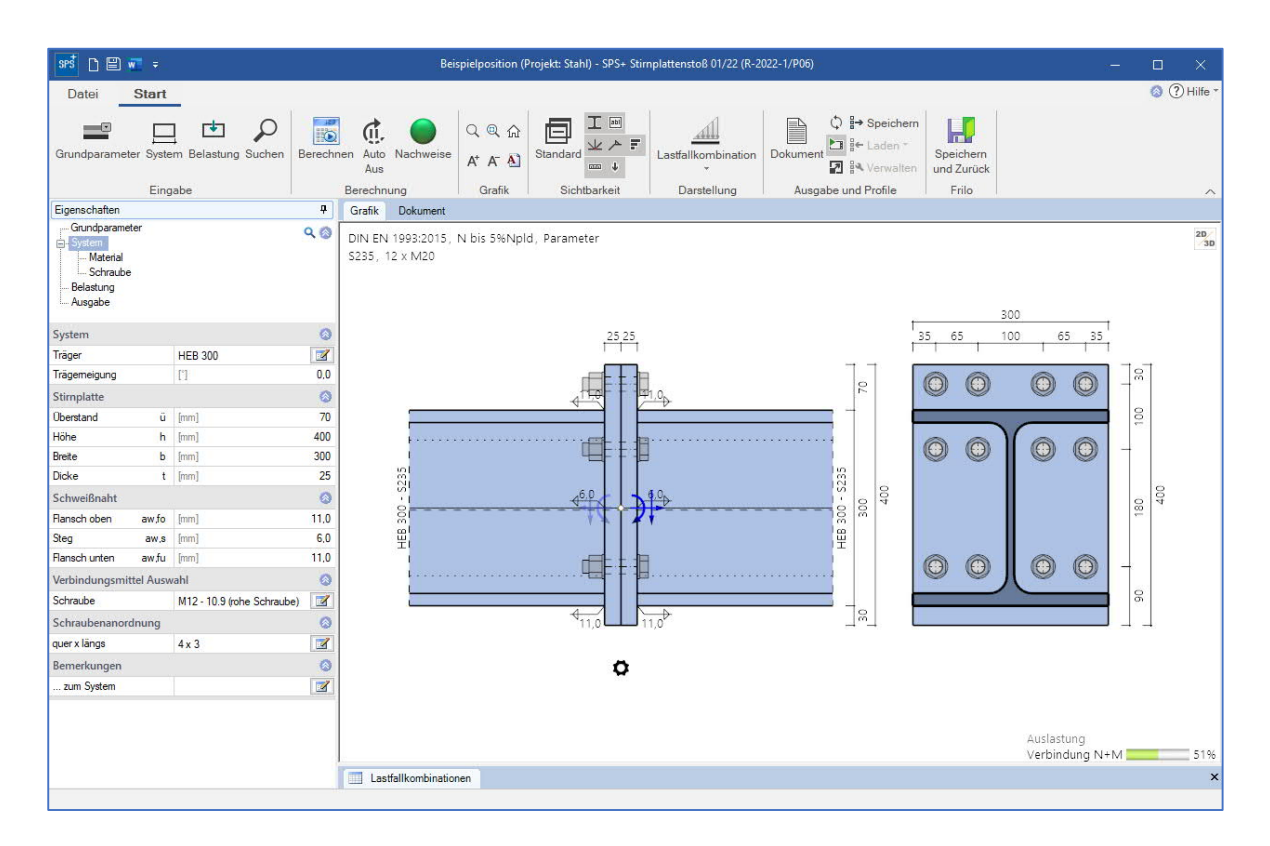

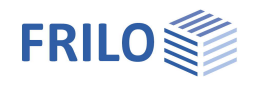

# <span id="page-2-0"></span>**Eingabe**

# **Assistent**

Nach dem Programmstart wird zunächst der **Assistent angezeigt. Hier definieren Sie die** notwendigsten/wichtigsten Parameter, so dass Sie schon einmal ein erstes berechenbares Grundsystem zur weiteren Anpassung zur Verfügung haben.

### **Interaktive Grafik**

Sie können die Eingaben im linken Menü oder direkt in der Grafik machen (Objekte anklicken bzw. rechte Maustaste benutzen).

Lesen Sie hierzu das Kapitel "Interaktive Grafik" in den Bedienungsgrundlagen.

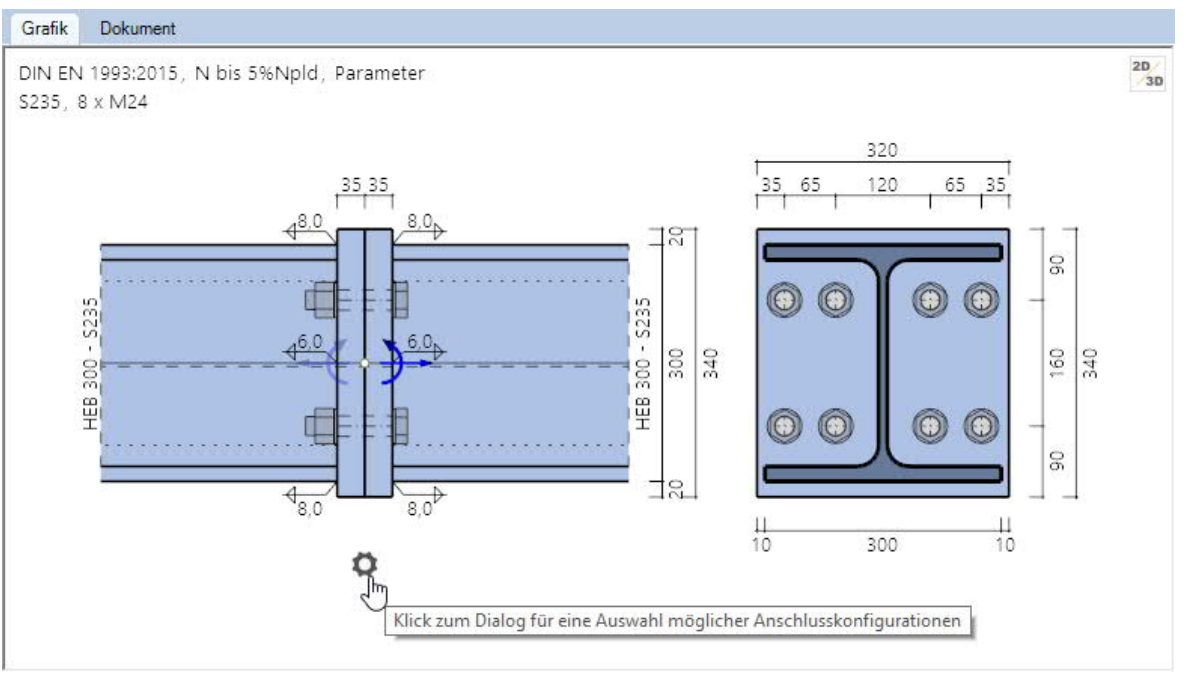

- Klicken Sie auf die einzelnen Bauteile (Träger, Stirnplatte, Schraube, Belastungspfeile), um den passenden Parameter-Dialog einzublenden.
- Änderungen der Maße wie z.B. Überstand usw. können Sie direkt in den Maßketten vornehmen.
- Auch die Textlinks (oben links) sind interaktiv.

#### **Vorschlagsfunktion zum System passender typisierter Ausführungen der Stirnplatte**

Klicken Sie auf das Zahnradsymbol, um den Vorschlags-Dialog einzublenden. Sie können dann aus einer Liste typischer Ausführungen wählen.

#### **Farbliche Markierung kritischer Bauteile**

Ist die Ausnutzung größer 1,0 wird das kritische Bauteil in der 2D-Grafik hervorgehoben.

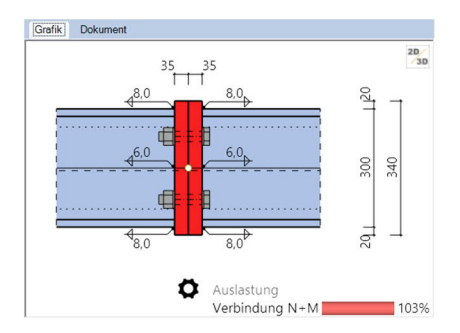

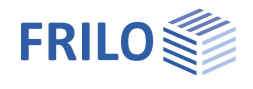

# <span id="page-3-0"></span>**Grundparameter**

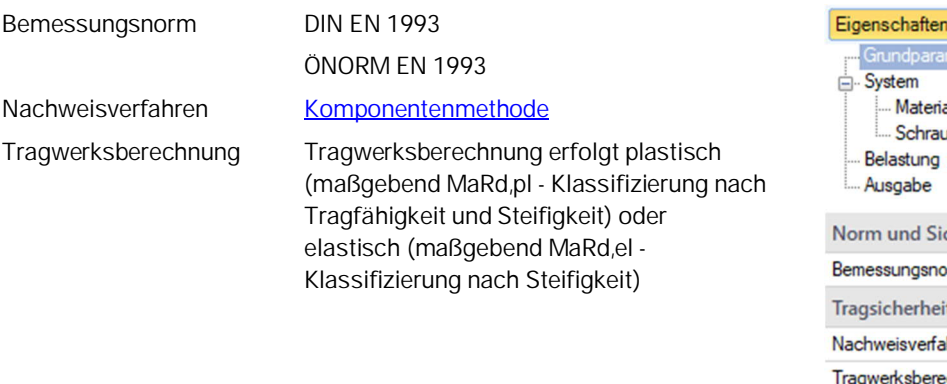

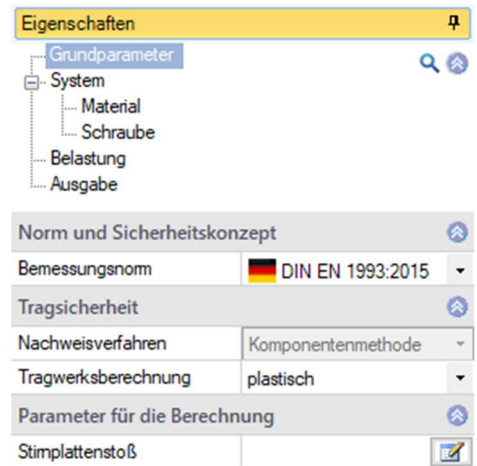

# **Parameter für die Berechnung / Stirnplattenstoß**

### **Parameter für die Komponentenmethode**

 $\mathbf{r}$ 

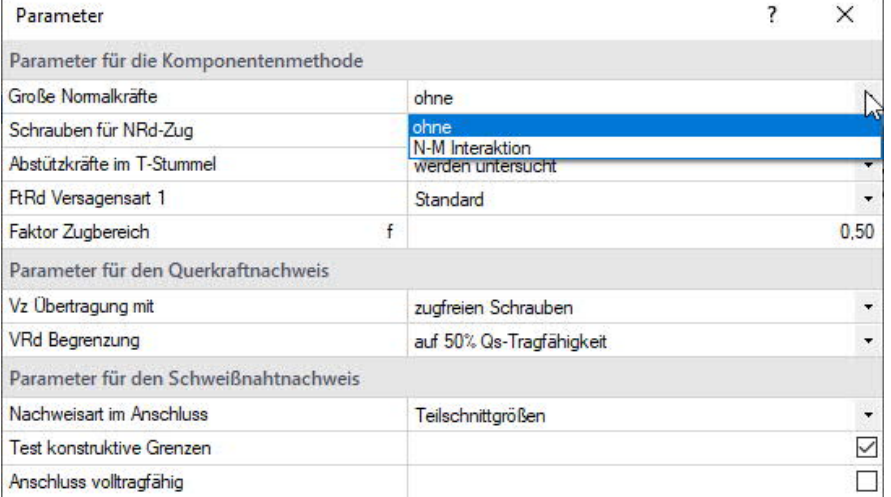

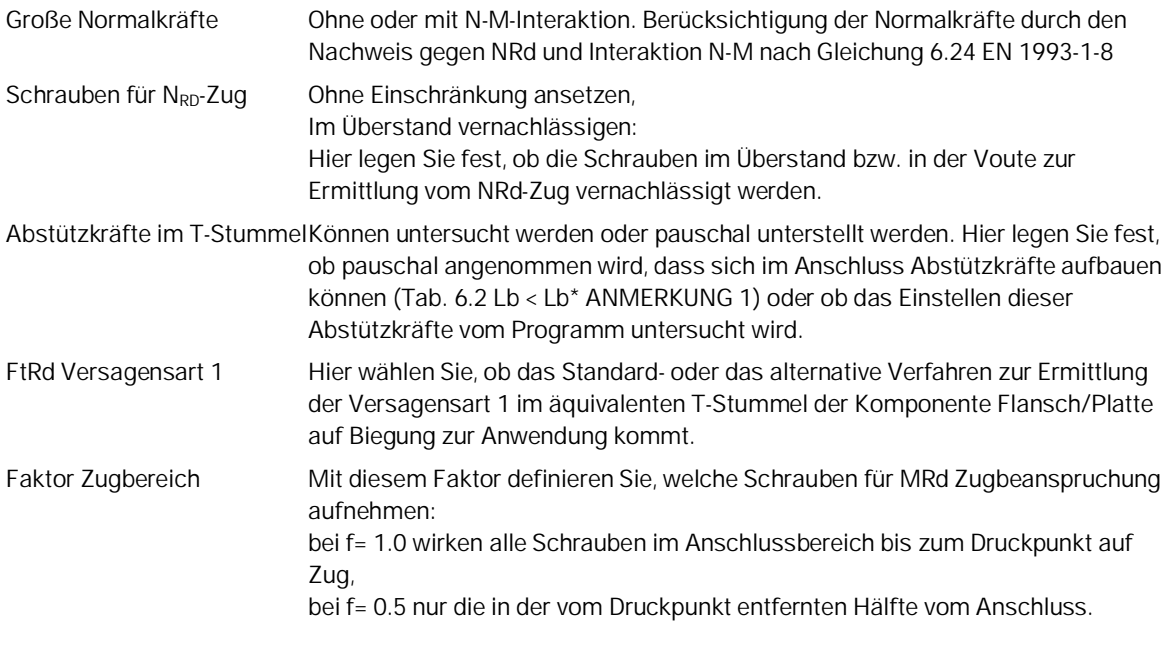

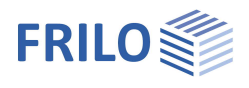

#### **Parameter für den Querkraftnachweis**

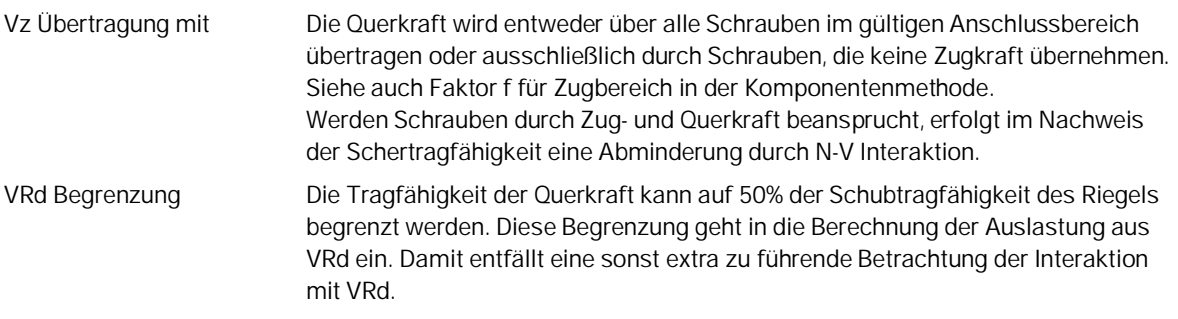

#### **Parameter für den Schweißnahtnachweis**

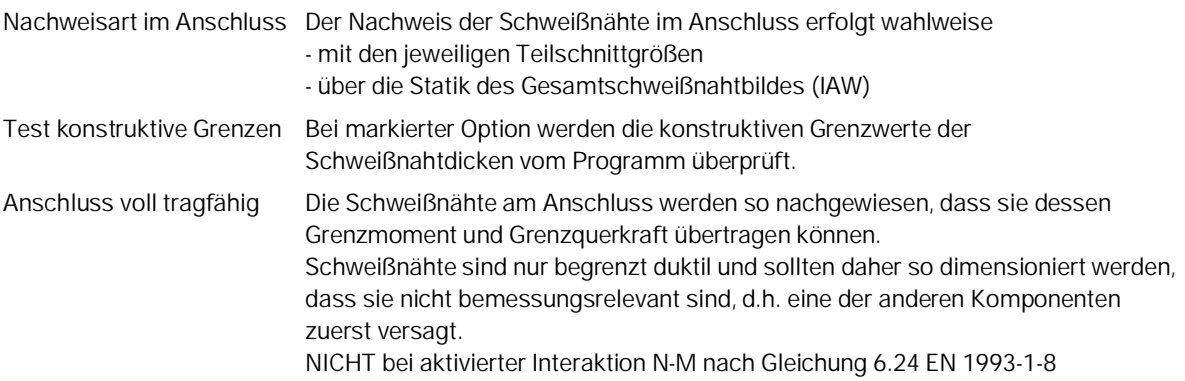

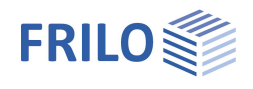

# <span id="page-5-0"></span>**System**

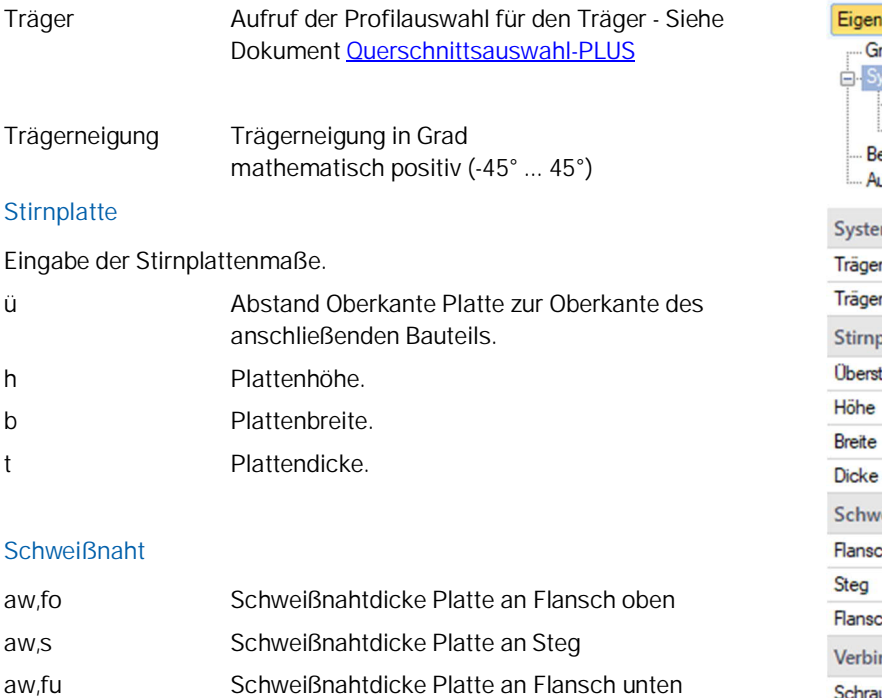

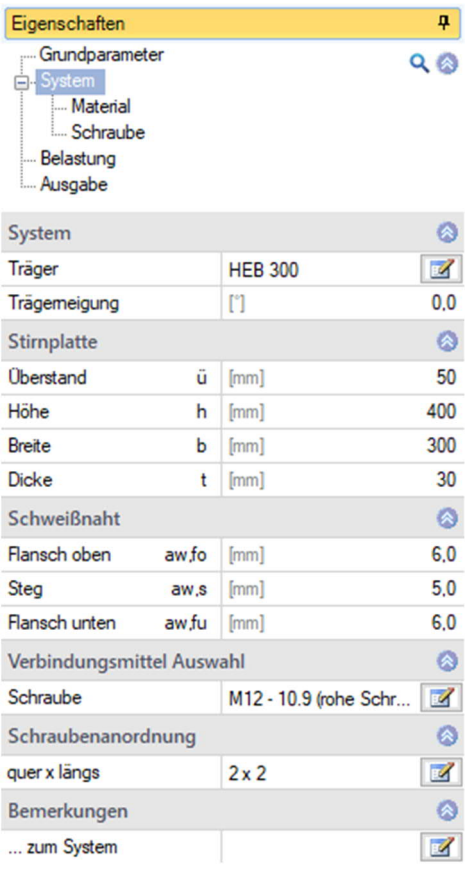

### **Verbindungsmittel**

Aufruf der Schraubeneingabe. Siehe [Kapitel Schrauben.](#page-6-1)

#### <span id="page-5-1"></span>**Schraubenanordnung**

Eingabewerte für das Schraubenbild.

Quer im Sinne quer zur Hauptbeanspruchung (also in Flanschrichtung vom Anschluss) und längs in Richtung der Hauptbeanspruchung (also in Stegrichtung vom Anschluss).

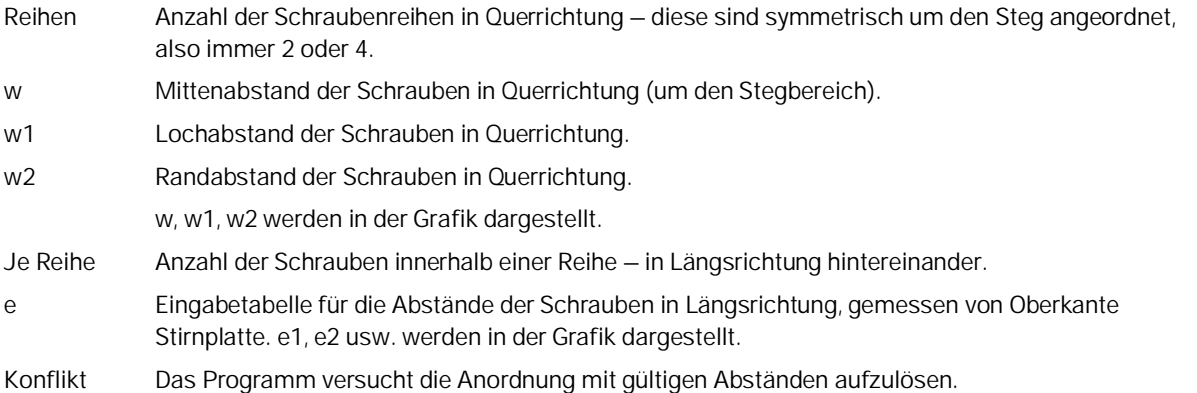

#### **Bemerkungen**

Aufruf des Bemerkungseditors. Die Bemerkungen werden in der Ausgabe bei den Systemdaten aufgeführt.

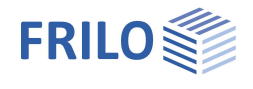

# <span id="page-6-0"></span>**Material**

Stahlart/-güte Baustahl, Feinkornbaustahl oder benutzerdefiniert (Eingabe der Kennwerte). Die entsprechenden Stahlgüten werden zur Auswahl angeboten.

# <span id="page-6-1"></span>**Schrauben**

Es werden die Schraubengrößen M12 bis M36 mit den Festigkeitsklassen 4.6 bis 10.9 angeboten.

Die Schraube kann als Rohe Schraube oder als Passschraube gewählt werden.

Rohe Schrauben können mit einem Lochleibungsspiel von 0,3 bis 2,0 mm,

Passschrauben mit einem Lochleibungsspiel von 0,0 bis 0,3 mm verwendet werden.

Planmäßige Vorspannung der Schraube:

Kategorie A oder D nur zur qualitativen Verbesserung der Gebrauchstauglichkeit durch Aufbringen der Regelvorspannkraft Fpc\*.

Kategorie B, C oder E zur Erhöhung der Tragsicherheit durch Aufbringen der vollen Vorspannkraft Fpc.

Kategorie A - Scher-/ Lochleibungsverbindung

Kategorie B - Gleitfeste Verbindung im GZG

Kategorie C - Gleitfeste Verbindung im GZT

Kategorie D - Zugverbindung nicht vorgespannt

Kategorie E - Zugverbindung vorgespannt

Es kann gewählt werden, ob sich das Gewinde oder der Schaft der Schraube in der Scherfuge befindet.

Nach Eingabe der Schraubenart wird der verwendete Lochdurchmesser auf den Nennlochdurchmesser der jeweiligen Schraubengröße gesetzt.

Er kann im zulässigen Bereich angepasst werden.

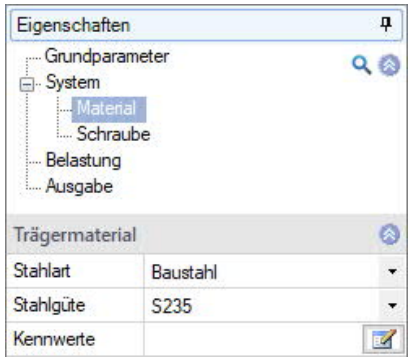

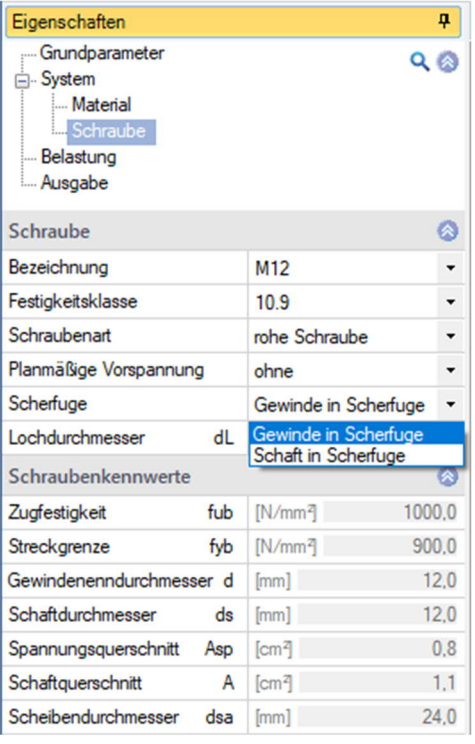

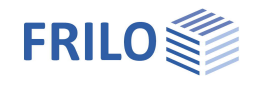

Der Nennlochdurchmesser beträgt bei M16 z.B. 18 mm für Rohe Schrauben (Lochleibungsspiel 1,0 mm), 17 mm für Passschrauben (Lochleibungsspiel 0,0 mm).

*Hinweis: Die charakteristischen Werte von Streckgrenze fybk und Zugfestigkeit fubk lassen sich leicht aus der Festigkeitsklasse entnehmen:*

> *fybk = (Ziffer vor Punkt) (Ziffer nach Punkt) 10 N/mm<sup>2</sup> fubk = (Ziffer vor Punkt) 100 N/mm<sup>2</sup> z.B. F-5.6 fybk = 300 N/mm<sup>2</sup> fubk = 500 N/mm<sup>2</sup>*

Schraubenanordnung: siehe Kapitel [System](#page-5-1).

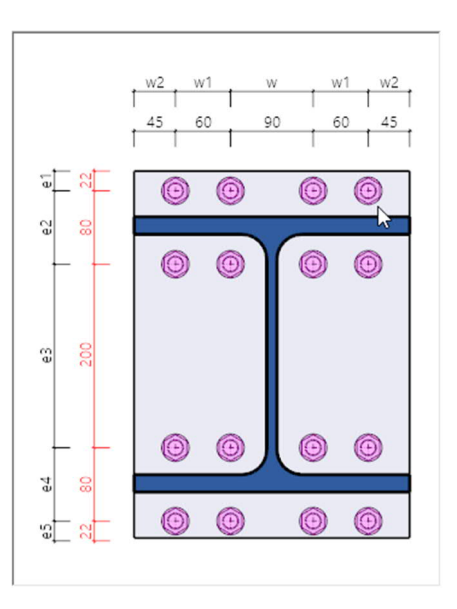

# <span id="page-8-0"></span>**Belastung**

Zum Aufruf der Tabelle für die Lastfallkombinationen klicken Sie auf "zur Tabelle" oder auf das Register "Lastfallkombinationen" unter der Grafik.

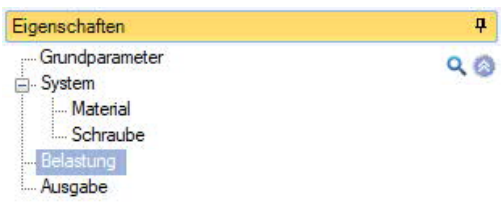

Über die Icons rechts können Sie Tabellenzeilen hinzufügen oder löschen - ebenso über das Symbol "Lastfallkombination" im Menüband.

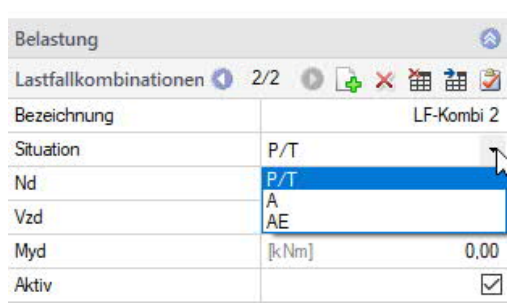

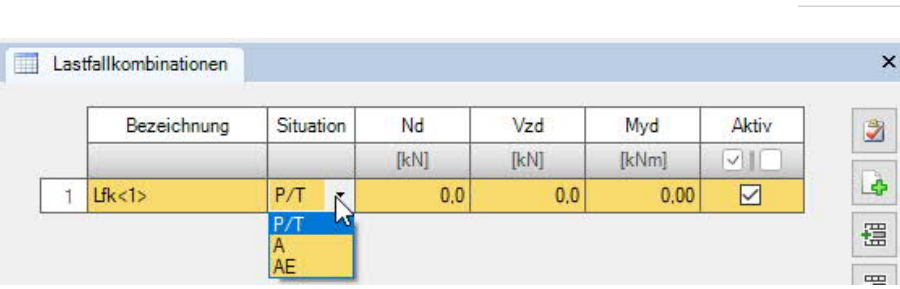

Für jede Lastfallkombination können Sie eine Bezeichnung eingeben.

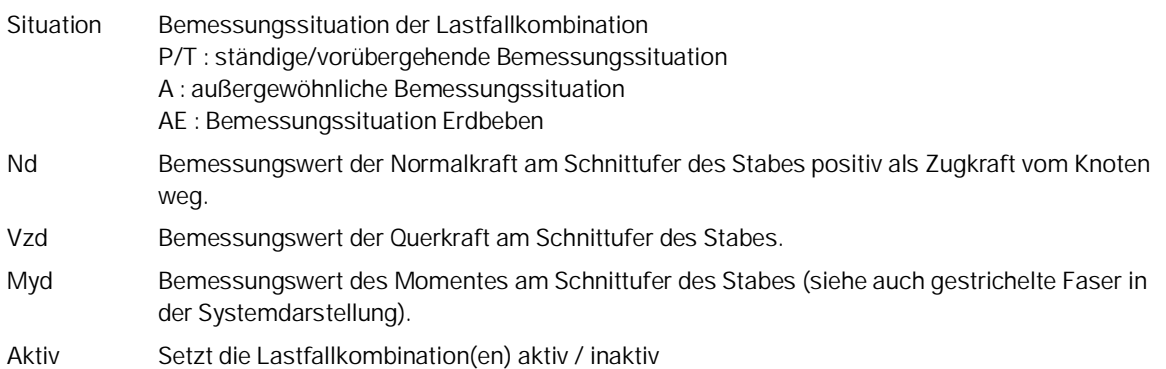

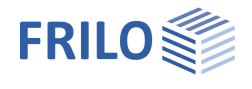

# <span id="page-9-0"></span>**Ausgabe**

Über das Register "Dokument" wechseln Sie in die Darstellung der Ausgabe.

Siehe hierzu auch:

Ausgabe und Drucken

Der Ausgabeumfang ist wählbar.

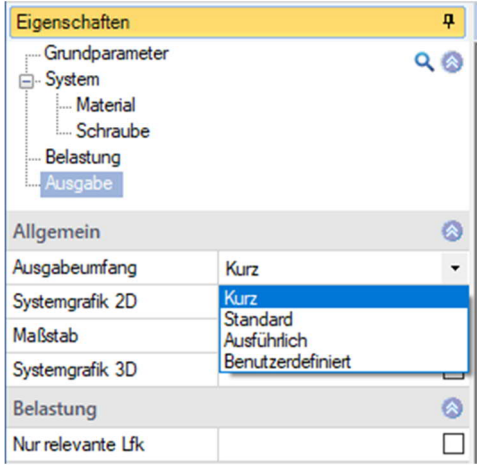

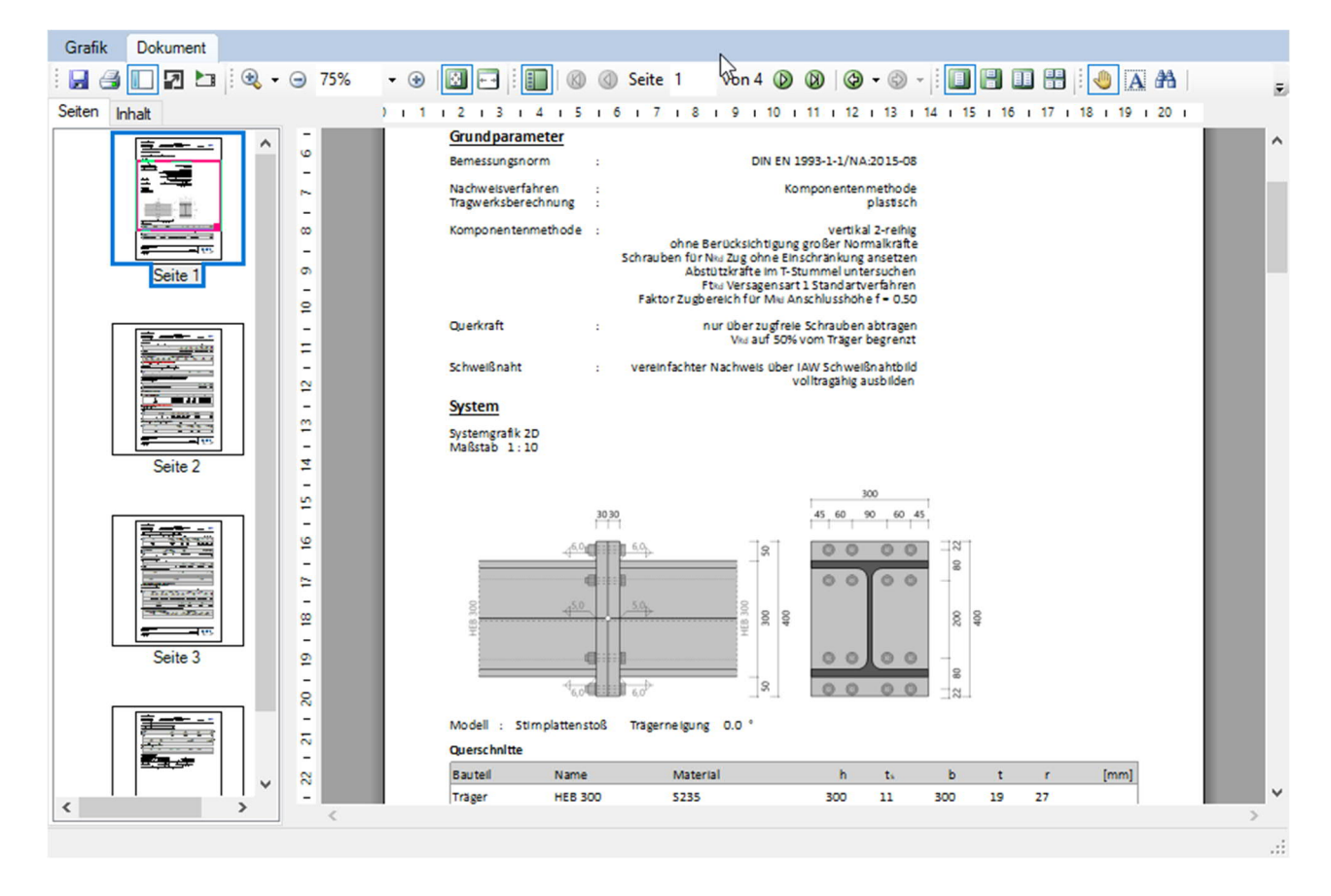